# Introduction

If you need to add user input without using a button, then a capacitive touch interface might be the answer. The [AT42QT1010](https://www.sparkfun.com/products/12041) and [AT42QT1011](https://www.sparkfun.com/products/14520) Capacitive Touch Breakout boards offer a single capacitive touch button with easy-to-use digital I/O pins. For convenience I'll refer to both versions of this board as "AT42QT101X" but I'll refer to each individual version when talking about their differences.

The AT42QT101X is a dedicated, single-button capacitive sense chip. The chip handles monitoring a conductive area for touch. As long as a touch (e.g. from a finger) is detected, the AT42QT101X keeps the output line high. Otherwise, the line is kept low. You just need to provide a power source (1.8V - 5V) and ground for the AT42QT101X to work. SparkFun's breakout board contains an on-board electrode capable of detecting touches. Additionally, a PAD pin is available if you would like to create your own external electrode.

## Covered In This Tutorial

This tutorial will show you how to connect the AT42QT101X Breakout Board to an Arduino along with some example code to read the board's output. Additionally, alternative ways to use the board will be shown, such as mounting it to an acrylic panel and creating your own capacitive sensing pad.

### Required Materials

- An [AT42QT1010](https://www.sparkfun.com/products/12041) or [AT42QT1011](https://www.sparkfun.com/products/14520) Capacitive Touch Breakout Board
- [RedBoard](https://www.sparkfun.com/products/13975) or any [Arduino-compatible](https://www.sparkfun.com/categories/242) board.
- [4-Pin Male SMD header](https://www.sparkfun.com/products/12638) or [Male PTH headers](https://www.sparkfun.com/products/116) to make the board breadboard compatible.
- [Jumper wires](https://www.sparkfun.com/products/11026) to connect from breadboard to Arduino.
- [Breadboard](https://www.sparkfun.com/products/9567) to tie everything together.
- Hardware Overview
- If we look at the front of the board, we see a large, circular pad (the "electrode") and several pins. The on-board electrode will detect touches when pressed with a finger as long as the board is powered.

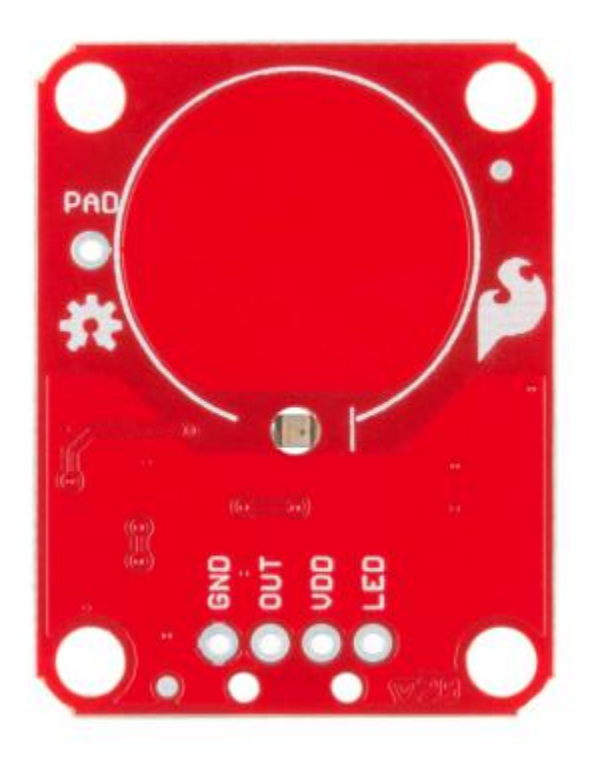

 $\bullet$  *AT42QT101X Breakout front* **GND** shoul[d be connected to the ground of the host circuit.](https://cdn.sparkfun.com/assets/learn_tutorials/7/2/2/12401-SparkFun_Capacitive_Touch_Breakout_-_AT42QT101X_GND.jpg)

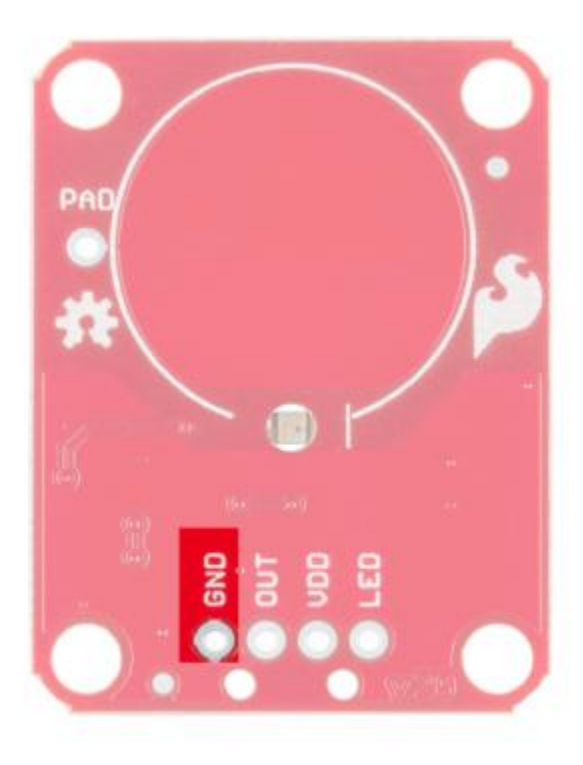

 $\bullet$ **OUT** is the output of the AT42QT101X. HIGH on touch, LOW otherwise.

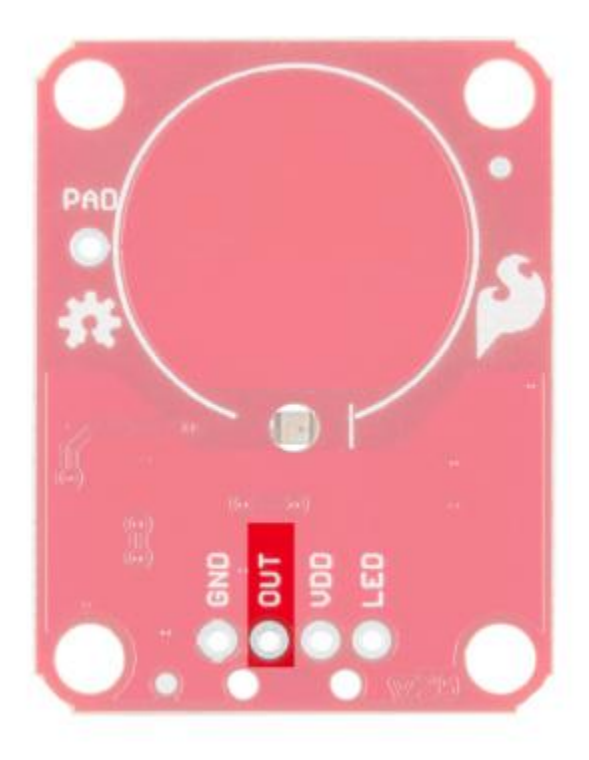

 $\bullet$ 

 $\bullet$ 

 **VDD** is the power supply for the AT42QT101X and needs to be connected to a voltage between **1.8V - 5V**.

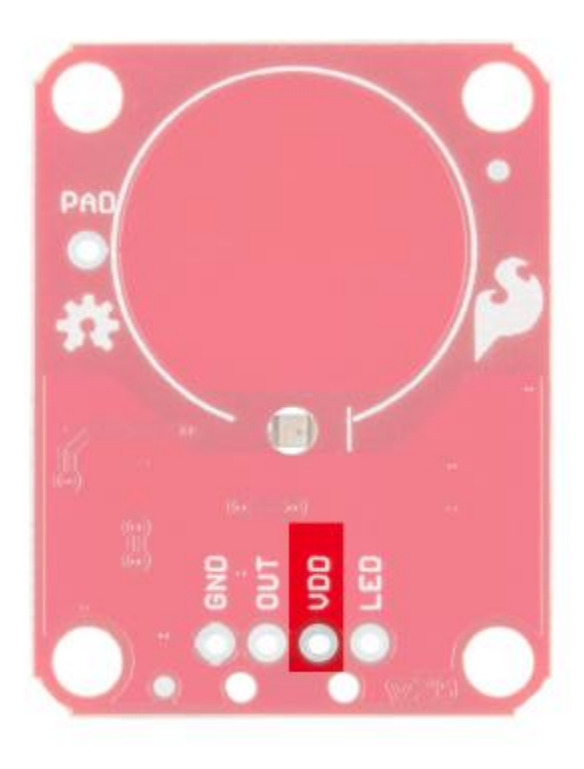

 **LED** controls the operation of the on-board LED. By default, it is connected to the OUT pin. If you de-solder the "LED Enable" jumper on the back side, you can independently control the LED.

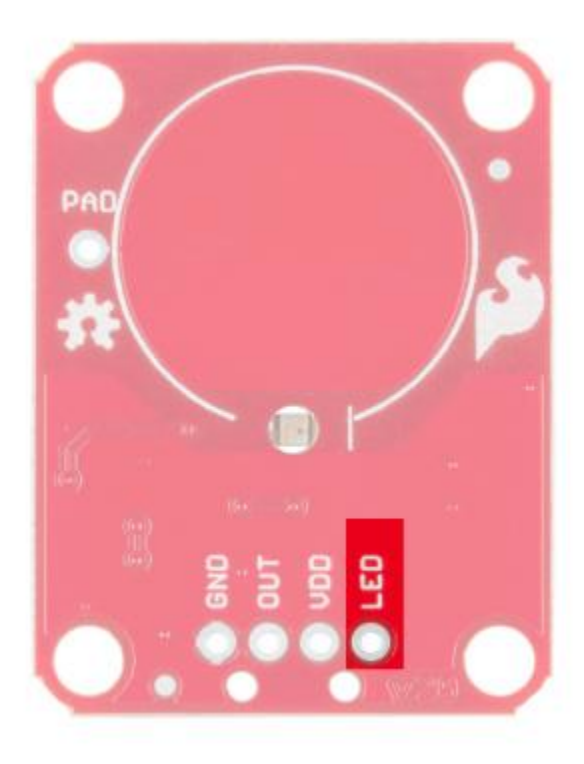

 $\bullet$ **PAD** is located in the upper-left corner and allows you to connect to an external electrode. Note that there is a small surface mount pad on the back side by the PAD pin hole. If you want to mount the board flush, you can solder a wire directly to the surface mount pad.

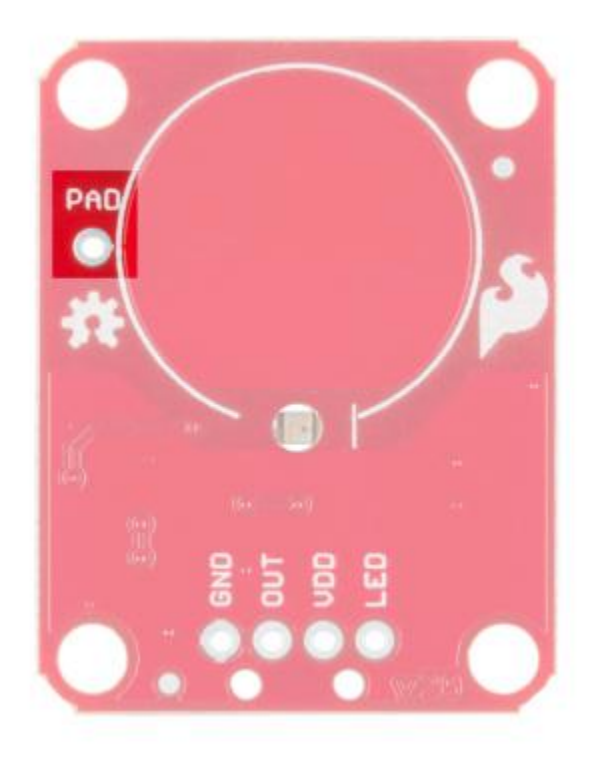

- $\bullet$ How It Works
- Take a look at the back side of the AT42QT101X. Both versions share the exact same PCB layout but different IC's (lower right "1011").

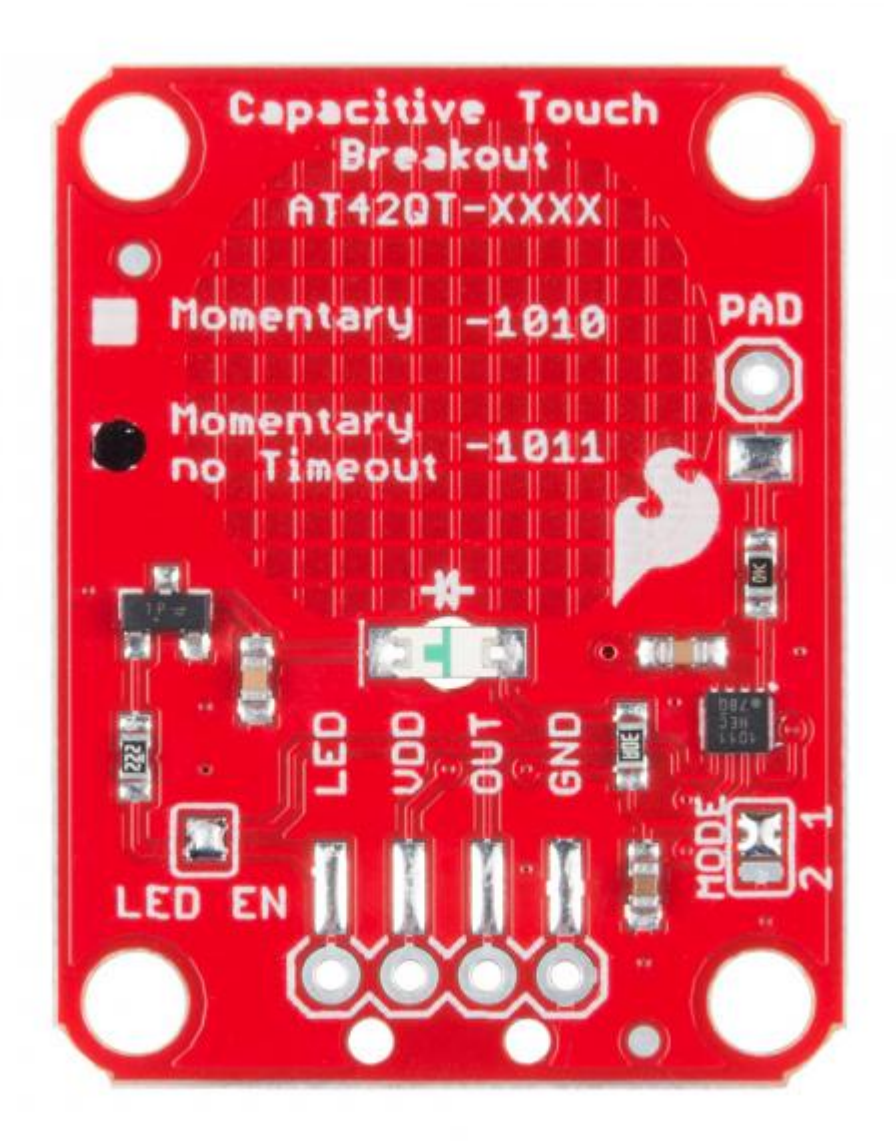

#### *AT42QT1011 Breakout Back*

- The AT42QT101X chip is located on the right side of the board. It uses a resistor and a capacitor network to adjust the sensitivity of the electrode. High frequency pulses are sent to the pad. When a fleshy object (such as a finger) approaches the pad, it acts like a very small capacitor and changes the shape of the pulses. When the AT42QT101X detects these slight changes, it raises the OUT line to HIGH, indicating a touch is present. The duration of the output depends on the chip that is populated. Once the pulses return to normal, the AT42QT101X drives the OUT line LOW.
- AT42QT1010 vs AT42QT1011

 $\bullet$ 

 The version of your chip is indicated by the small check boxes on the back side. We offer two versions of the same chip: the AT42QT1010 and the AT42QT1011. Both boards function the same with one small caveat: the AT42QT1010 has an internal timeout of ~60 seconds where as the AT42QT1011 does not. Meaning that if you hold your finger to the AT42QT1010's pad for more than 60 seconds than the boards' OUT pin will go low (turn itself off). The difference is small but may be a game changer depending on your project's uses.

 **Note:** Depending on your power supply, the AT42QT-*1011* IC may not stay on indefinitely when powering your microcontroller with less reliable wall warts. If your sensor is not operating as expected, try powering your microcontroller through your computer's USB ports or other more steady power supplies.

#### LED Enable

The output from the AT42QT101X goes directly to the OUT pin on the board as well as to the transistor (left side), which operates the LED (center of board). By default, the OUT line and LED lines are connected, which means that on a touch, the on-board LED lights up. You can disconnect the LED by de-soldering the jumper labeled "LED Enable." This will cause the LED to no longer light up on a touch, but you can still drive the LED using the LED pin on the board.

#### Mode

On the right side of the board, you will also notice a jumper labeled "Mode" with "1" and "2" markers. By default, the center pad and the "1" pad are connected, which puts the AT42QT101X in "Fast" mode. In Fast mode, the chip is more responsive to touch events but draws **200µA - 750µA** in normal operation. If you de-solder this jumper and connect the center pad to the "2" pad, the AT42QT101X will be in "Low Power" mode. In this mode, the chip is slightly less responsive to events but only uses **15µA - 75µA**. Keep in mind that the current draw of the IC itself. The LED draws another 30-40mA but can be disabled by removing solder from the "LED enable" solder jumper.

# Hardware Hookup

### Assembly

If you are not planning to mount the board flush to a panel, you can [solder](https://learn.sparkfun.com/tutorials/how-to-solder-through-hole-soldering) either [wires](https://www.sparkfun.com/products/11375) or break [away headers](https://www.sparkfun.com/products/116) to the 4 header holes on the board.

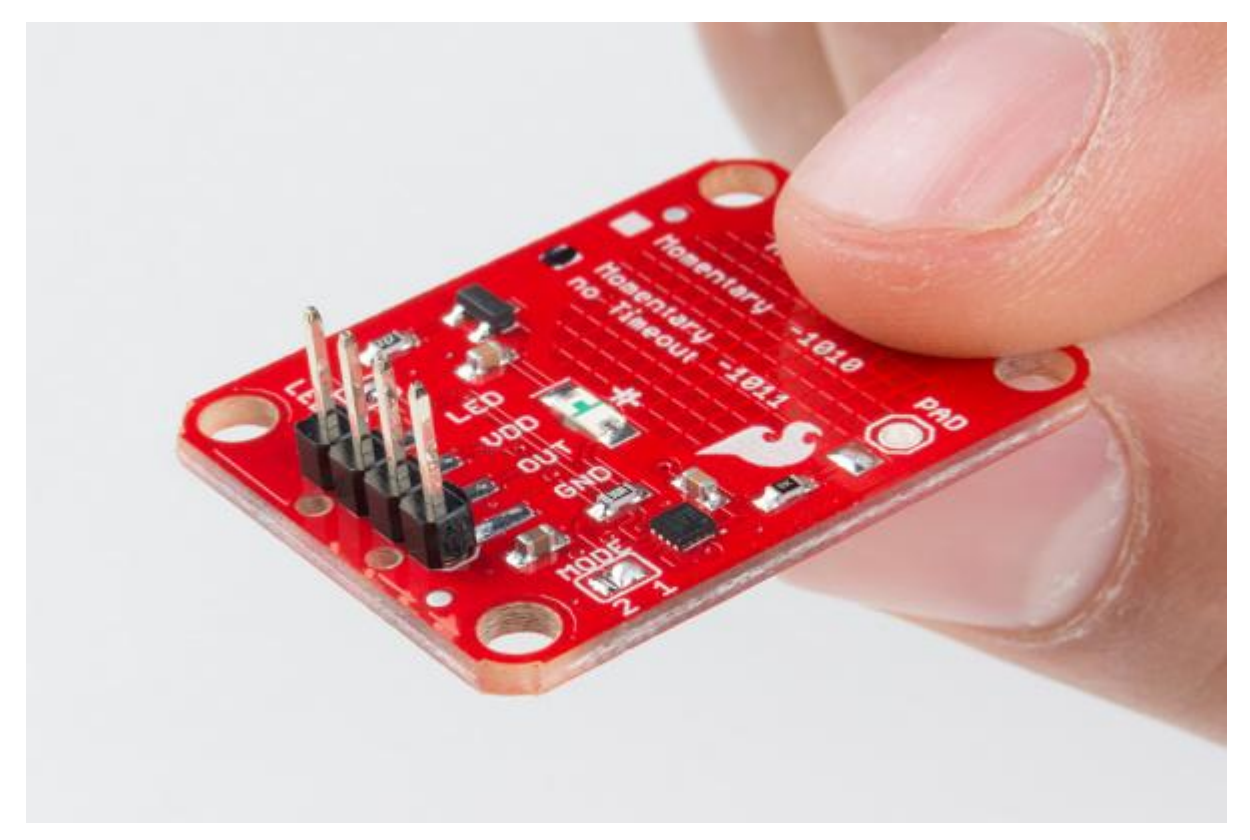

*PTH headers are recommended if you are using a breadboard.*

On the other hand, if you wish to mount the AT42QT101X to a panel, you can [solder](https://learn.sparkfun.com/tutorials/how-to-solder-through-hole-soldering) a [4-pin](https://www.sparkfun.com/products/12638)  [male header](https://www.sparkfun.com/products/12638) to the SMD pads.

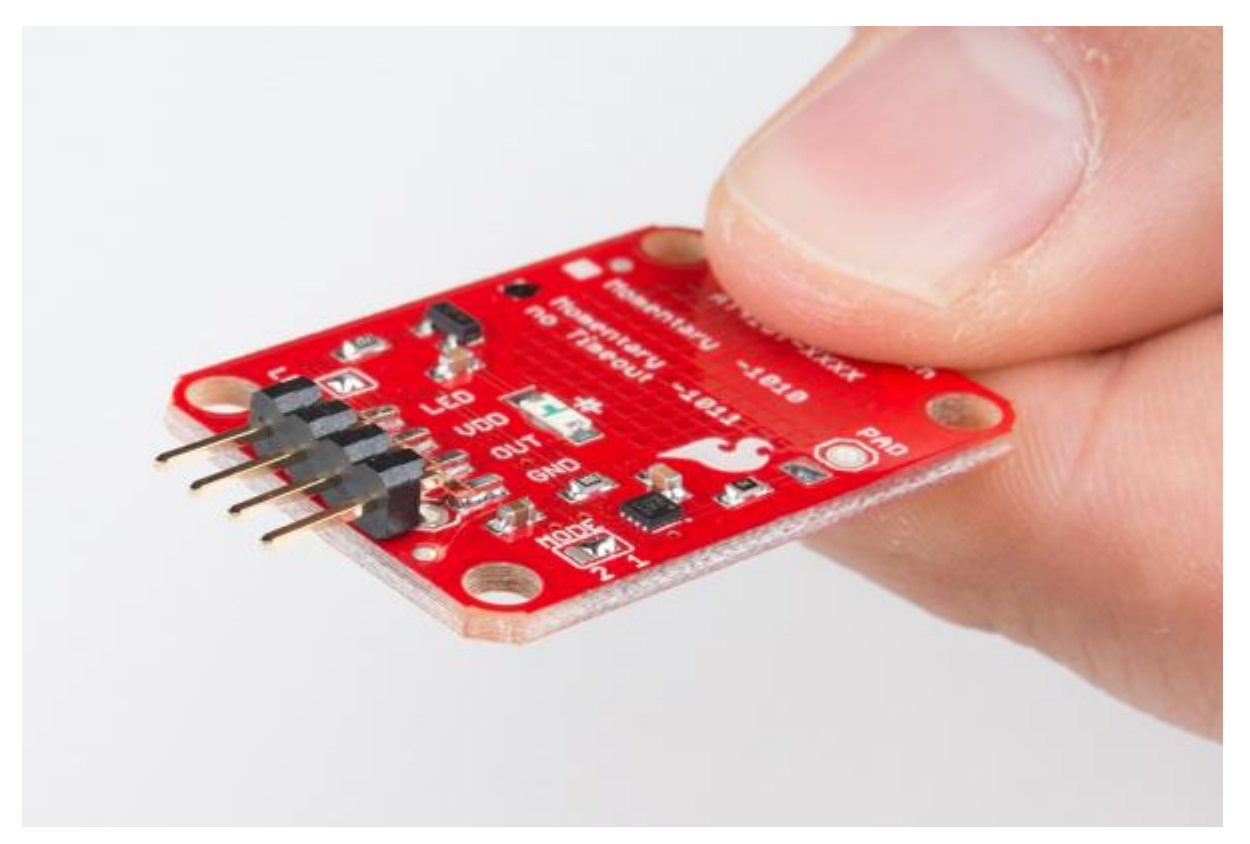

*SMD headers work better if you plan to mount the board to a panel*

Connecting the AT42QT101X Breakout Board

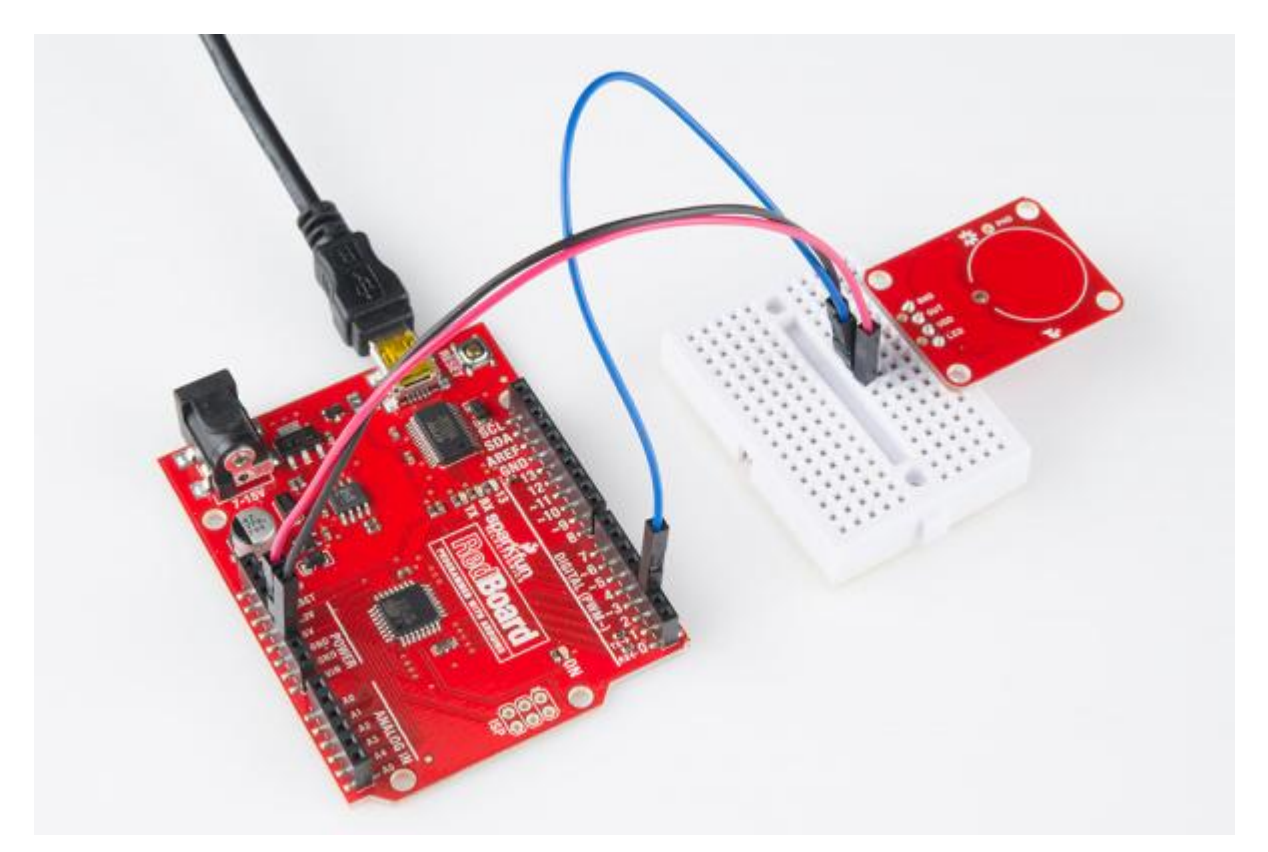

*Basic hookup using an Arduino and a breadboard*

For an Arduino, make the following connections with jumper wires:

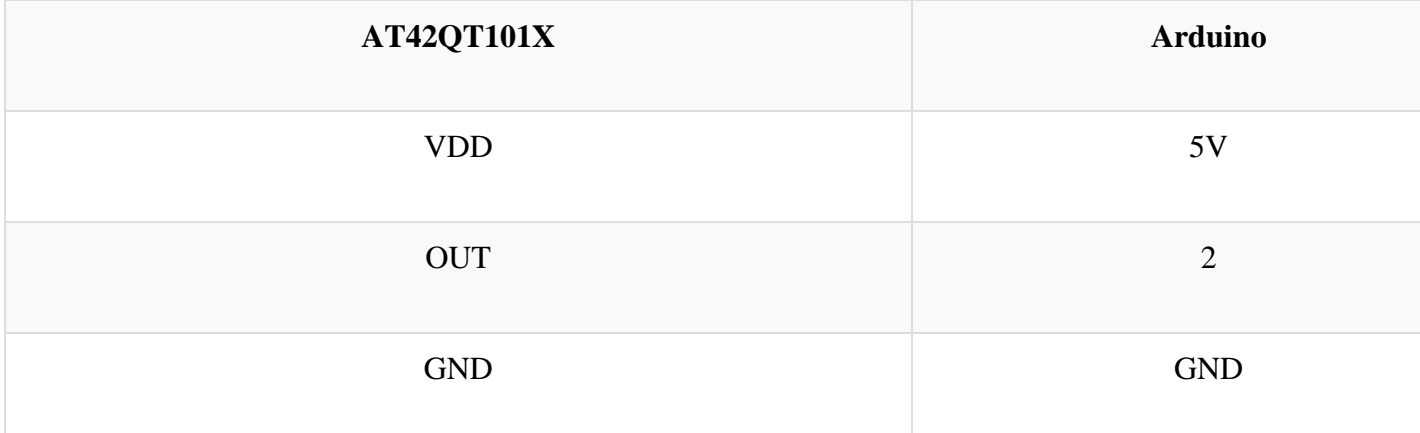

### Mounting the AT42QT101X Breakout Board

One advantage of capacitive touch boards is their ability to be mounted to panels and detect touch through thin plastic, cardboard, etc. Using a drill or laser cutter, cut four 0.125 inch holes in the same pattern as the mounting holes on the breakout board.

Attach the board to the panel using [#4-40 screws](https://www.sparkfun.com/products/10452) and [#4-40 nuts.](https://www.sparkfun.com/products/10454)

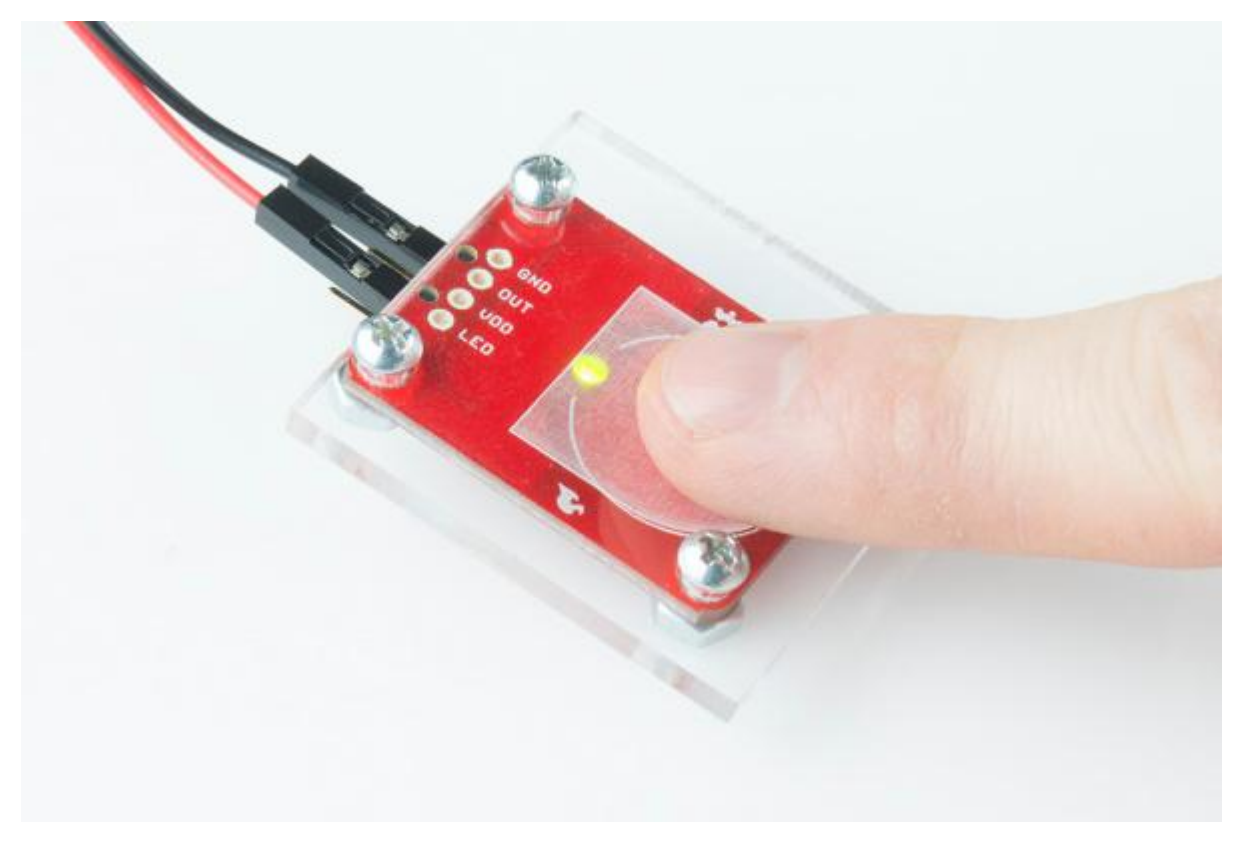

*The AT42QT101X will detect touch through 0.125 inch acrylic*

### External Electrode

You can create your own electrode by using foil, copper tape, or any other conductive material. Cut or shape the electrode and attach a wire between the electrode and the PAD pin on the AT42QT101X breakout board. For a secure connection, make sure to solder the external electrode together. The electrode can be almost any shape and size.

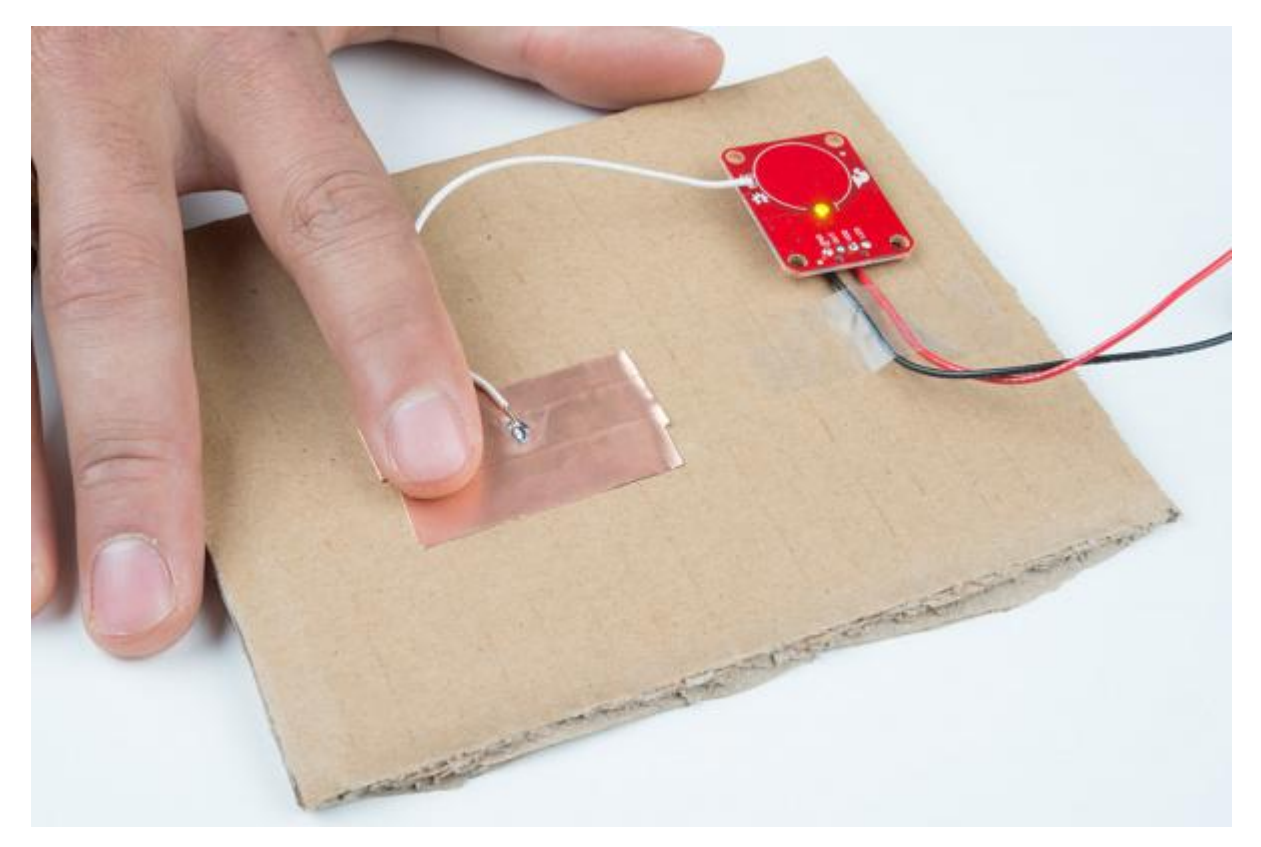

*Touch can be detected on external electrodes*

## Example Code

**Note:** This example assumes you are using the latest version of the Arduino IDE on your desktop. If this is your first time using Arduino, please review our tutorial on [installing the](https://learn.sparkfun.com/tutorials/installing-arduino-ide)  [Arduino IDE.](https://learn.sparkfun.com/tutorials/installing-arduino-ide)

Open the Arduino program and paste the following code into the sketch:

```
COPY CODE/*
12-23-2013
SparkFun Electronics 2013
Shawn Hymel
This code is public domain but you buy me a beer if you use this
and we meet someday (Beerware license).
Description:
This sketch shows how to use the SparkFun AT42QT101X Breakout
Board. If you touch the Capacitive Touch area on the breakout
board, the LED attached to the Arduino will light up (in addition
to the LED on the AT42QT101X breakout board).
```

```
Simply connect power and ground to the breakout board,
 and the AT42QT101X handles all the capacitive touch functions.
 By default, the board will light up the green LED when the pad
is touched. A wire may also be connected from OUT on the
 breakout board to a digital input pin on an Arduino. This signal
 is normally LOW but goes HIGH on a touch detection.
The "LED Enable" solder jumper may be de-soldered in order to
control the LED directly from the LED pin. This is useful if you
want to light up a button that the user needs to push.
Hardware connections:
Uno Pin AT42QT101X Board Function
+5V VDD Power supply
 GND GND Ground
 2 OUT Capacitive touch state output
*/
// Constants
const int TOUCH_BUTTON_PIN = 2; // Input pin for touch state
const int LED_PIN = 13; // Pin number for LED
// Global Variables
int buttonState = 0; \frac{1}{2} // Variable for reading button
void setup() {
  // Configure button pin as input
   pinMode(TOUCH_BUTTON_PIN, INPUT);
  // Configure LED pin as output
   pinMode(LED_PIN, OUTPUT);
}
void loop() {
  // Read the state of the capacitive touch board
  buttonState = digitalRead(TOUCH_BUTTON_PIN);
  // If a touch is detected, turn on the LED
   if (buttonState == HIGH) {
    digitalWrite(LED_PIN, HIGH);
```

```
 } else {
     digitalWrite(LED_PIN, LOW);
   }
}
```
Plug in the Arduino and upload the code. You should see the LED on the AT42QT101X board and the LED on the Arduino light up when you touch the electrode.

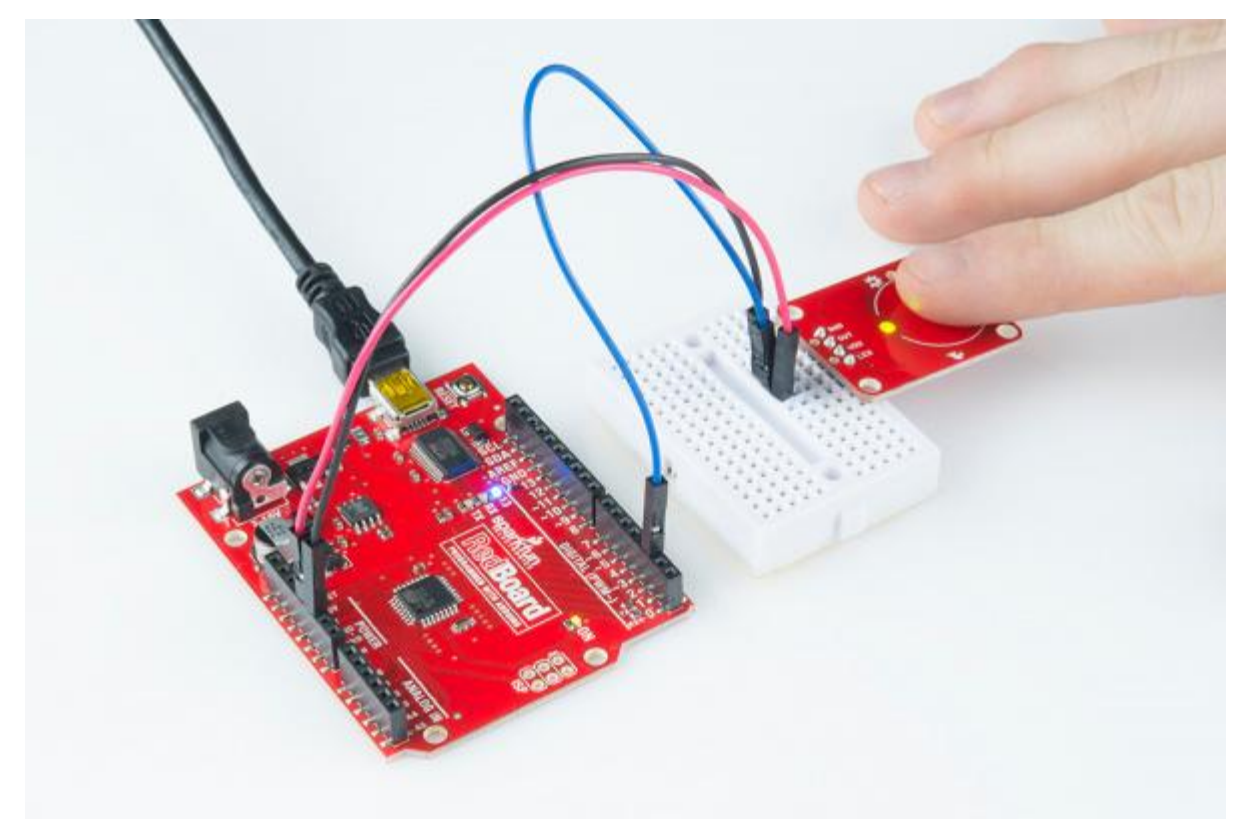

*The AT42QT101X detects touches, and the Arduino monitors pin 2 for the output of the AT42QT101X.*

## Resources and Going Further

Now that you've successfully got your capacitive touch breakout up and running, it's time to incorporate it into your own project!

For more information about the board, check out the resources below:

- **[Schematic](https://cdn.sparkfun.com/assets/8/4/0/c/0/AT42QT101X_Capacitive_Touch_Breakout.pdf)**
- [Eagle Files](https://cdn.sparkfun.com/assets/0/f/e/b/2/AT42QT101X_Capacitive_Touch_Breakout_1.zip)
- [AT42QT1010 Datasheet](https://cdn.sparkfun.com/assets/5/2/e/d/d/40001946A.pdf)
- [AT42QT1011 Datasheet](https://cdn.sparkfun.com/assets/6/5/f/2/1/AT42QT1011_DS.pdf)
- [SparkFun Product Showcase](https://youtu.be/g9hCk5EB_64)
- **[GitHub Repository](https://github.com/sparkfun/AT42QT1010_Capacitive_Touch_Breakout)**

The AT42QT101X is a great way to add a single capacitive touch button to a project. Need some inspiration for your next project? Check out some of these tutorials for ideas:

- Create a hidden button for the [Illuminated Boxes.](https://learn.sparkfun.com/tutorials/quick-illuminated-boxes)
- Replace the Wake-On-Shake module with a capacitive touch button for the Uncertain [7-Cube](https://learn.sparkfun.com/tutorials/the-uncertain-7-cube)
- Add a hidden, capacitive touch button to almost anything!